# Kofax FraudOne

Standard Reporting Features and Statistics Version: 4.5.0

Date: 2020-11-04

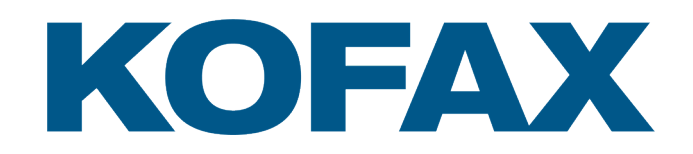

© 2020 Kofax. All rights reserved.

Kofax is a trademark of Kofax, Inc., registered in the U.S. and/or other countries. All other trademarks are the property of their respective owners. No part of this publication may be reproduced, stored, or transmitted in any form without the prior written permission of Kofax.

# **Table of Contents**

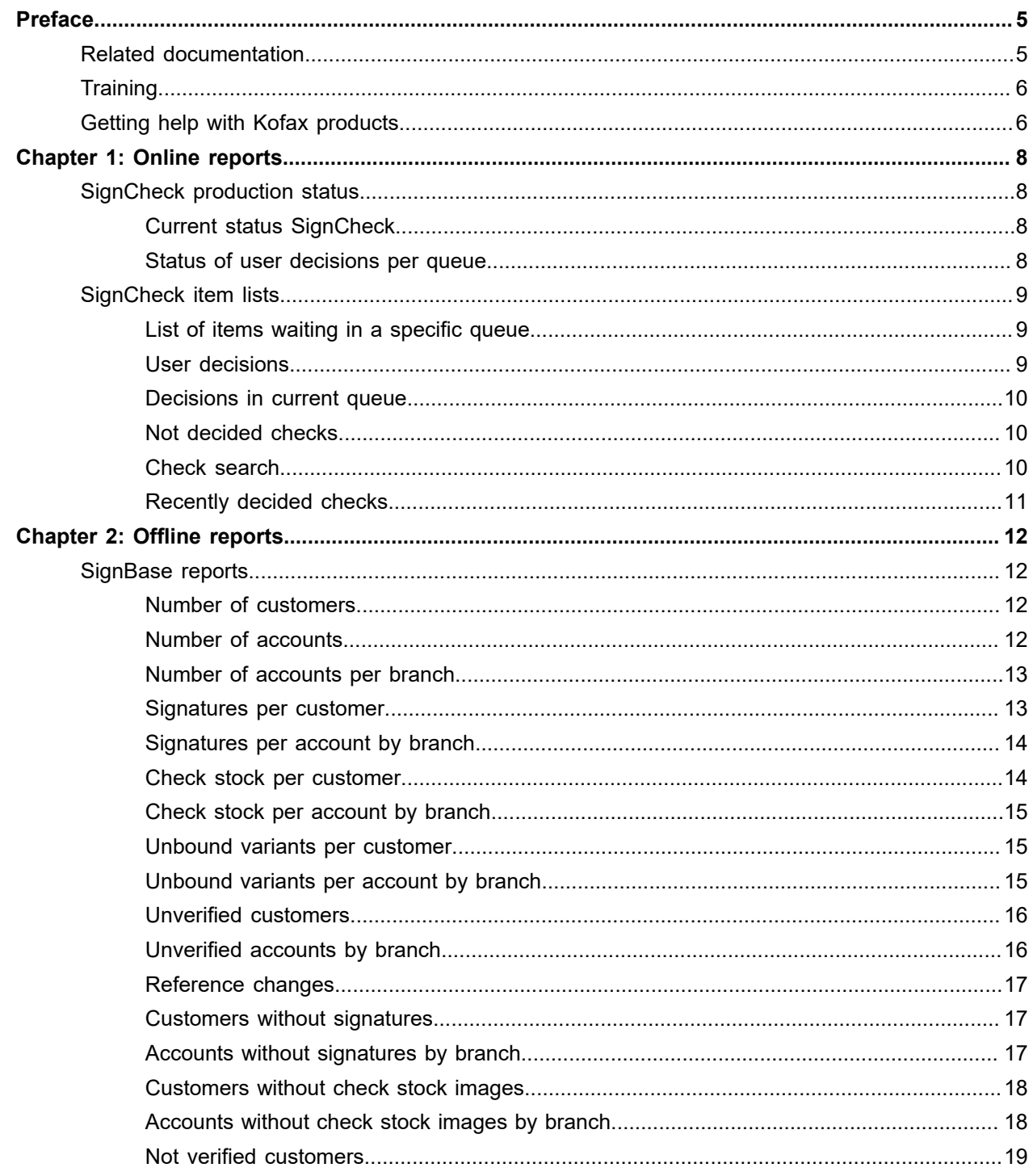

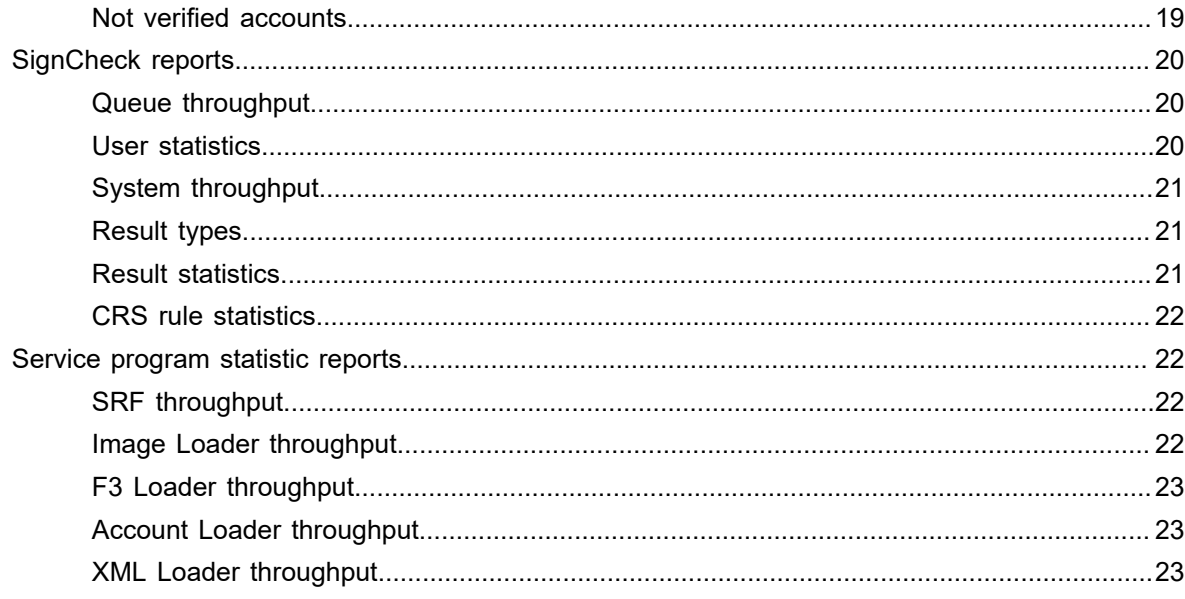

# <span id="page-4-0"></span>Preface

Different types of reports are provided. This includes

- statistics and reports regarding reference database state (SignBase reports)
- statistics and reports regarding the current SignCheck production state (SignCheck production reports)
- item lists out of the production database
- cumulated SignCheck statistics (SignCheck statistics)
- service Program processing statistics
- item lists for post processing result evaluation

For each type the available reports are described in detail below. Actually there are two types of reports available:

• **Online reports**

showing the production status. These reports accessing data directly in the production database. Since this may slow down production performance the number of these reports is limited and some reports have been moved to the offline category.

• **Offline reports**

to analyze the system behaviour of a certain timeframe in the past. These queries access the (cumulated) information in a Data Warehouse.

## <span id="page-4-1"></span>Related documentation

The full documentation set for Kofax FraudOne is available at the following location:

<https://docshield.kofax.com/Portal/Products/FO/4.5.0-th2k87ey6r/FO.htm>

In addition to this guide, the documentation set includes the following items:

#### Guides

- *Kofax FraudOne Administrator's Guide*
- *Kofax FraudOne Data Warehouse Installation and Operation Guide*
- *Kofax FraudOne Extended Reporting Features and Statistics*
- *Kofax FraudOne Feature Codes*
- *Kofax FraudOne Installation and Migration Guide*
- *Kofax FraudOne Java Client Customization Guide*
- *Kofax FraudOne Java Client Customization Layer*
- *Kofax FraudOne License Management*
- *Kofax FraudOne Report Component Installation Guide*
- *Kofax FraudOne SignCheck Result Codes*
- *Kofax FraudOne The Book on CRS*
- *Kofax FraudOne Thin Client Customization Guide*
- *Kofax FraudOne Thin Client Customization Layer*

### Interfaces

- *Kofax FraudOne Archive Interface Server*
- *Kofax FraudOne ASV Blackbox*
- *Kofax FraudOne Global Fraud Signature Web Service Developer's Guide*
- *Kofax FraudOne Common API Specifications for GIA Engines*
- *Kofax FraudOne Service Program Interfaces*
- *Kofax FraudOne User Login Procedure*
- *Kofax FraudOne Standard Teller Interface*
- *Kofax FraudOne Variant Cleanup Utility*

### Online Help

- *Kofax FraudOne Administration Client Help*
- *Kofax FraudOne Java Client Help*
- *Kofax FraudOne Server Monitor Help*
- *Kofax FraudOne Thin Client Help*

## <span id="page-5-0"></span>**Training**

Kofax offers both classroom and computer-based training that will help you make the most of your Kofax FraudOne solution. Visit the Kofax website at [www.kofax.com](https://www.kofax.com) for complete details about the available training options and schedules.

# <span id="page-5-1"></span>Getting help with Kofax products

The [Kofax Knowledge Base](https://knowledge.kofax.com/) repository contains articles that are updated on a regular basis to keep you informed about Kofax products. We encourage you to use the Knowledge Base to obtain answers to your product questions.

To access the Kofax Knowledge Base, go to the [Kofax website](https://www.kofax.com/) and select **Support** on the home page.

**Note** The Kofax Knowledge Base is optimized for use with Google Chrome, Mozilla Firefox or Microsoft Edge.

The Kofax Knowledge Base provides:

• Powerful search capabilities to help you quickly locate the information you need.

Type your search terms or phrase into the **Search** box, and then click the search icon.

• Product information, configuration details and documentation, including release news.

Scroll through the Kofax Knowledge Base home page to locate a product family. Then click a product family name to view a list of related articles. Please note that some product families require a valid Kofax Portal login to view related articles.

- Access to the Kofax Customer Portal (for eligible customers). Click the **Customer Support** link at the top of the page, and then click **Log in to the Customer Portal**.
- Access to the Kofax Partner Portal (for eligible partners). Click the **Partner Support** link at the top of the page, and then click **Log in to the Partner Portal**.
- Access to Kofax support commitments, lifecycle policies, electronic fulfillment details, and self-service tools.

Scroll to the **General Support** section, click **Support Details**, and then select the appropriate tab.

### <span id="page-7-0"></span>Chapter 1

# Online reports

# <span id="page-7-1"></span>SignCheck production status

These reports are intended to give the customer an overview about the current status of the production system. Since such kind of reports have a performance impact to the production processing time (database record locking, etc.) the number of these queries is limited. Thus some reports that were available in the production system of releases prior to 4.0 have been moved to the 'Offline' statistics type of reports (see Offline reports).

### <span id="page-7-2"></span>Current status SignCheck

### **Report ID**

SCS1

### **Description**

This report retrieves the current SignCheck status; how many items in available queues are

- waiting
- on hold
- finished

### **Filters**

**BNO** 

### **Remark**

For each queue that is configured for the requested BNO, the server returns the number of items from SC\_WORKFLOW table that

- are ready for processing in the queue (status=1)
- have already been processed (status=4)
- have been put on hold (status=5)

**Note** This is similar to the existing functionality without the status of accepted/rejected/non processable.

### <span id="page-7-3"></span>Status of user decisions per queue

### **Report ID**

### SCS2

#### **Description**

This report displays the number of decisions that a user made in specific queues.

**Filters**

BNO, User ID

**Note** This functionality remains the same as implemented in releases prior to 4.0.

# <span id="page-8-0"></span>SignCheck item lists

These lists are provided out of the production system to give the user the possibility to search for checks.

### <span id="page-8-1"></span>List of items waiting in a specific queue

### **Report ID**

SCL1

### **Description**

This report displays a list of items that are currently waiting in a selected queue.

### **Filters**

BNO, Queue

**Note** The maximum number of items displayed in a list can be limited depending on server threshold settings.

The maximum number of items displayed in a list can be limited depending on server threshold settings.

### <span id="page-8-2"></span>User decisions

### **Report ID**

SCL2

### **Description**

This report displays a list of items that a selected user already has decided in a specific queue.

#### **Filters**

User ID, Queue, Hold Status

**Note** The maximum number of items displayed in a list can be limited depending on server threshold settings.

The maximum number of items displayed in a list can be limited depending on server threshold settings.

### <span id="page-9-0"></span>Decisions in current queue

### **Report ID**

SCL3

### **Description**

This report displays a list of items that already have been decided in the currently selected queue.

### **Filters**

None

**Note** The maximum number of items displayed in a list can be limited depending on server threshold settings.

The maximum number of items displayed in a list can be limited depending on server threshold settings.

### <span id="page-9-1"></span>Not decided checks

### **Report ID**

SCL4

### **Description**

This report displays a list of items that are not decided yet in the current queue.

### **Filters**

Date

**Note** The maximum number of items displayed in a list can be limited depending on server threshold settings.

The maximum number of items displayed in a list can be limited depending on server threshold settings.

### <span id="page-9-2"></span>Check search

### **Report ID**

SCL5

### **Description**

This report displays a search of checks according to a defined set of search criteria.

### **Filters**

Depends on the current project configuration. The standard includes

- BNO
- Document Reference Number
- Account Number
- Clearing Date
- Processing Date
- Amount

**Note** The maximum number of items displayed in a list can be limited depending on server threshold settings.

The maximum number of items displayed in a list can be limited depending on server threshold settings.

### <span id="page-10-0"></span>Recently decided checks

### **Report ID**

SCL6

### **Description**

This report displays a list of recently decided checks.

### **Filters**

### None

**Note** The list grants access to a user to a list of checks that he has recently decided in the currently selected queue.

### <span id="page-11-0"></span>Chapter 2

# Offline reports

## <span id="page-11-1"></span>SignBase reports

SignBase reports provide statistics regarding the current state of the SignBase database.

Note that some of the reports depend on the model that is configured for the system. Some reports are only available when running in customer model while other are displayed in account model only. The model is noted in the respective report section.

### <span id="page-11-2"></span>Number of customers

### **Report ID**

SBR1

### **Description**

This report displays the number of customers for each BNO for the given date.

### **Filters**

BNO, Date

### **Model**

Customer model

**Note** The report can be used, for example, to show the total number of customers on a specific day per BNO or the total number of customers on each of a range of dates.

### <span id="page-11-3"></span>Number of accounts

**Report ID**

SBR2

### **Description**

This report displays the number of accounts for each BNO for the given date.

### **Filters**

BNO, Date

### **Model**

Customer and account model

**Note** The report can be used, for example, to show the number of accounts per BNO and in total on a specific day or the average number of accounts for each BNO over a given month. This includes all active accounts; closed accounts included.

### <span id="page-12-0"></span>Number of accounts per branch

#### **Report ID**

SBR3

#### **Description**

This report displays the number of accounts per branch for each BNO for the given date.

#### **Filters**

BNO, Date

### **Model**

Account model

**Note** The report can be used, for example, to show the number of accounts per branch on a specific day or the number of accounts each day for each branch over a given month. This includes all active accounts; closed accounts included.

### <span id="page-12-1"></span>Signatures per customer

**Report ID**

SBR4

### **Description**

This report displays the number of signatures per customer for each BNO for the given date.

**Filters**

BNO, Date

### **Model**

Customer and account model

**Note** The report can be used, for example, to show the distribution of signature images per customer (number of customers with a specific number of signature images) on a daily basis or the total number of signatures per BNO for a specific day. Signature images hereby refer to any type of signatures; variants - independent of any status - included.

### <span id="page-13-0"></span>Signatures per account by branch

### **Report ID**

SBR5

### **Description**

This report displays the number of signatures per account for each BNO and branch number for the given date.

### **Filters**

BNO, Date

### **Model**

Account model

**Note** The report can be used, for example, to show the distribution of signature images per account (number of accounts with a specific number of signature images) per branch for a specific day or the total number of signature images per branch for a specific day. Signature images hereby refer to any type of active signatures; variants - independent of any status - included.

### <span id="page-13-1"></span>Check stock per customer

**Report ID**

SBR6

### **Description**

This report displays the number of check stock images per customer for each BNO for the given date.

### **Filters**

BNO, Date

### **Model**

Customer and account model

**Note** The report can be used, for example, to show the distribution of check stock images per customer (number of customers with a specific number of check stock images) on a daily basis or the total number of check stock images per BNO for a specific day. This includes all active stock images, independent of their actual status information.

### <span id="page-14-0"></span>Check stock per account by branch

### **Report ID**

SBR7

### **Description**

This report displays the number of check stock images per account for each BNO and branch number for the given date.

### **Filters**

BNO, Date

### **Model**

Account model

**Note** The report can be used, for example, to show the distribution of check stock images per account (number of accounts with a specific number of check stock images) per branch for a specific day or the total number of check stock images per branch for a specific day.

### <span id="page-14-1"></span>Unbound variants per customer

### **Report ID**

SBR8

### **Description**

This report displays the number of unbound variants per customer for each BNO for the given date.

**Filters**

BNO, Date

### **Model**

Customer model

**Note** Dependent on the model that is configured for the system, the labeling refers to either customer or account!

Dependent on the model that is configured for the system, the labeling refers to either customer or account!

### <span id="page-14-2"></span>Unbound variants per account by branch

### **Report ID**

SBR9

### **Description**

This report displays the number of unbound variants per account for each BNO and branch number for the given date.

### **Filters**

BNO, Date

### **Model**

Account model

**Note** The report can be used, for example, to show the distribution of unbound variants per account (number of accounts with a specific number of unbound variants) per branch for a specific day or the total number of unbound variants per branch for a specific day.

### <span id="page-15-0"></span>Unverified customers

### **Report ID**

SBR10

### **Description**

This report displays the number of unverified customers for each BNO for the given date.

### **Filters**

BNO, Date

### **Model**

Customer model

**Note** The report can be used, for example, to show the number of unverified customers over a range of days or the number of unverified customers for a BNO for a specific day.

### <span id="page-15-1"></span>Unverified accounts by branch

### **Report ID**

SBR11

### **Description**

This report displays the number of unverified accounts for each BNO and branch number for the given date.

### **Filters**

BNO, Date

### **Model**

#### Account model

**Note** The report can be used, for example, to show the number of unverified accounts per branch specific day or the daily number of unverified accounts for a single branch over a range of days.

### <span id="page-16-0"></span>Reference changes

### **Report ID**

SBR12

### **Description**

This report displays the number reference data changes for each BNO for the given date.

### **Filters**

BNO, Date

**Note** The report can be used, for example, to show the total number of changes to signatory records per day over a number of days or the number of searches against customer name were made for each BNO on a specific day.

### <span id="page-16-1"></span>Customers without signatures

#### **Report ID**

SBR13

#### **Description**

This report displays the list of customers not having signatures for each BNO.

**Filters**

**BNO** 

#### **Model**

Customer model

**Note** The report can be used, for example, to extract a list of customers for a given BNO that have no signatures.

The report can be used, for example, to extract a list of customers for a given BNO that have no signatures.

### <span id="page-16-2"></span>Accounts without signatures by branch

#### **Report ID**

SBR14

### **Description**

This report displays the list of accounts not having signatures for each BNO and branch number.

### **Filters**

BNO, Branch

#### **Model**

Account model

**Note** The report can be used, for example, to extract a list of customers for a given Branch that have no signatures.

The report can be used, for example, to extract a list of customers for a given Branch that have no signatures.

### <span id="page-17-0"></span>Customers without check stock images

### **Report ID**

SBR15

#### **Description**

This report displays the list of customers not having check stock images for each BNO.

#### **Filters**

**BNO** 

### **Model**

Customer model

**Note** The report can be used, for example, to extract a list of customers for a given BNO that have no check stock images. This includes all active stock images, independent of their actual status information.

The report can be used, for example, to extract a list of customers for a given BNO that have no check stock images. This includes all active stock images, independent of their actual status information.

### <span id="page-17-1"></span>Accounts without check stock images by branch

**Report ID**

SBR16

### **Description**

This report displays the list of accounts not having check stock images for each BNO and branch number.

#### **Filters**

BNO, Branch

### **Model**

Account model

**Note** This report does not provide any historical information; the historical statistics (although not the list of customers) can be obtained from Check stock per account by branched, for example, to extract a list of customers for a given BNO that have no check stock images.

### <span id="page-18-0"></span>Not verified customers

### **Report ID**

SBR17

### **Description**

This report displays the list of not verified customers for each BNO.

**Filters**

**BNO** 

**Model**

Customer model

**Note** The report can be used, for example, to extract a list of customers for a given BNO that need to be verified.

### <span id="page-18-1"></span>Not verified accounts

**Report ID**

SBR18

### **Description**

This report displays the list of not verified accounts for each BNO and branch number.

### **Filters**

BNO, Branch

Model

Account model

**Note** The report can be used, for example, to extract a list of accounts for a given Branch that need to be verified.

# <span id="page-19-0"></span>SignCheck reports

These reports are intended to be used for system tuning. The user is given the possibility to track results over a given timeframe. All of these reports are offline reports that are not provided for the production system. The data is retrieved from the data warehouse tables only. In fact this means that the reports are available only for post processing, usually the next day.

### <span id="page-19-1"></span>Queue throughput

### **Report ID**

SCR 1

### **Description**

This report displays the throughput for the selected processing queues.

### **Filters**

BNO, Queue, Start/end Time

**Note** The implementation for a specific customer will provide statistics at the minute level for only a restricted number of days.

The implementation for a specific customer will provide statistics at the minute level for only a restricted number of days.

Requests for dates outside this range will result in statistics per hour (where the times are hourly, like 11:00, 12:00, 13:00 and 14:00 etc.) or even per day (where the times are always 00:00). Selection by time range for lower resolution days should take account of the actually available times.

### <span id="page-19-2"></span>User statistics

### **Report ID**

SCR 2

### **Description**

This report displays user processing statistics.

### **Filters**

BNO, Queue, Date, User ID

**Note** The implementation for a specific customer will provide statistics at the minute level for only a restricted number of days.

The implementation for a specific customer will provide statistics at the minute level for only a restricted number of days.

Requests for dates outside this range will result in statistics per hour (where the times are hourly, like 11:00, 12:00, 13:00 and 14:00 etc.) or even per day (where the times are always 00:00). Selection by time range for lower resolution days should take account of the actually available times.

### <span id="page-20-0"></span>System throughput

### **Report ID**

SCR 3

### **Description**

This report displays the number of items processed on a daily basis.

### **Filters**

### BNO, Date

**Note** The report can be used, for example, to extract the number of documents processed per day for a given BNO as follows or the total number of documents processed per day over a range of dates.

### <span id="page-20-1"></span>Result types

### **Report ID**

SCR 4

### **Description**

This report displays the number of items accepted, rejected or not processed by feature code.

### **Filters**

BNO, Date, Feature

**Note** The report can be used, for example, to extract the number of rejected and not processable documents per BNO on a given day.

### <span id="page-20-2"></span>Result statistics

### **Report ID**

SCR 5

**Description**

This report displays the result statistics by feature code.

#### **Filters**

BNO, Date, Feature

**Note** The report can be used, for example, to extract the number of documents per day rejected with a specific reason by a selected feature over a range of days, e.g. rejected by ASV due to rules violation.

### <span id="page-21-0"></span>CRS rule statistics

#### **Report ID**

SCR 6

### **Description**

This report displays the CRS rule usage.

### **Filters**

#### Rule, Date

**Note** The report can be used, for example, to extract the number of times a CRS rule was triggered over a range of days.

## <span id="page-21-1"></span>Service program statistic reports

These reports provide information of several service program throughputs.

### <span id="page-21-2"></span>SRF throughput

### **Report ID**

SPR 1

### **Description**

This report displays the Signature Reference Filter throughput.

### **Filters**

BNO, Date

**Note** The report displays the number of signatures that have been added or deleted by the Signature Reference Filter per day. The number of processed items at all is also listed.

### <span id="page-21-3"></span>Image Loader throughput

### **Report ID**

### SPR 2

#### **Description**

This report displays the Image Loader throughput.

#### **Filters**

BNO, Date

**Note** The report displays the number of images that have been added or deleted by the Image Loader per day. The number of processed items at all is also listed.

### <span id="page-22-0"></span>F3 Loader throughput

### **Report ID**

SPR 3

### **Description**

This report displays the Fraud Feedback Loader throughput.

**Filters**

BNO, Date

**Note** The report displays the number of processed items per day.

### <span id="page-22-1"></span>Account Loader throughput

#### **Report ID**

SPR 4

### **Description**

This report displays the Account Loader throughput.

### **Filters**

BNO, Date

**Note** The report displays the number of accounts that have been added, updated, deleted or closed by the Accounts Loader per day. The number of processed items at all is also listed.

### <span id="page-22-2"></span>XML Loader throughput

**Report ID**

SPR 5

**Description**

This report displays the XML Loader throughput.

### **Filters**

BNO, Date

**Note** The report displays the number of items that have been processed by the XML Loader per day.